$\overline{\overline{\mathbf{3}}}$ 

 $\boxed{\textcolor{blue}{\mathsf{JL}}}$ 

 $1/2$ 

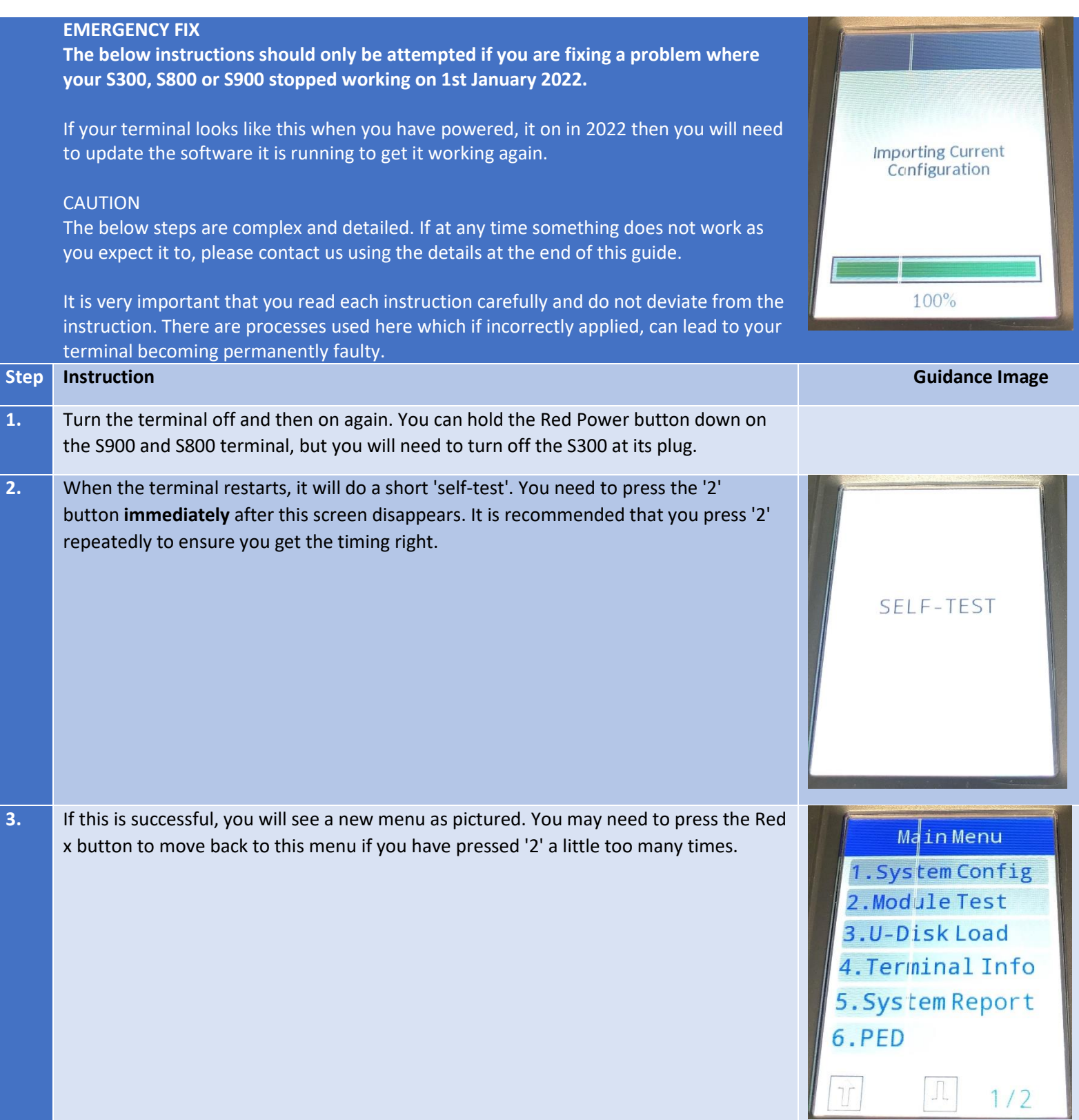

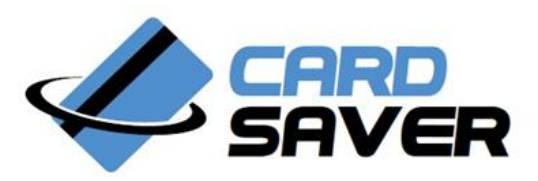

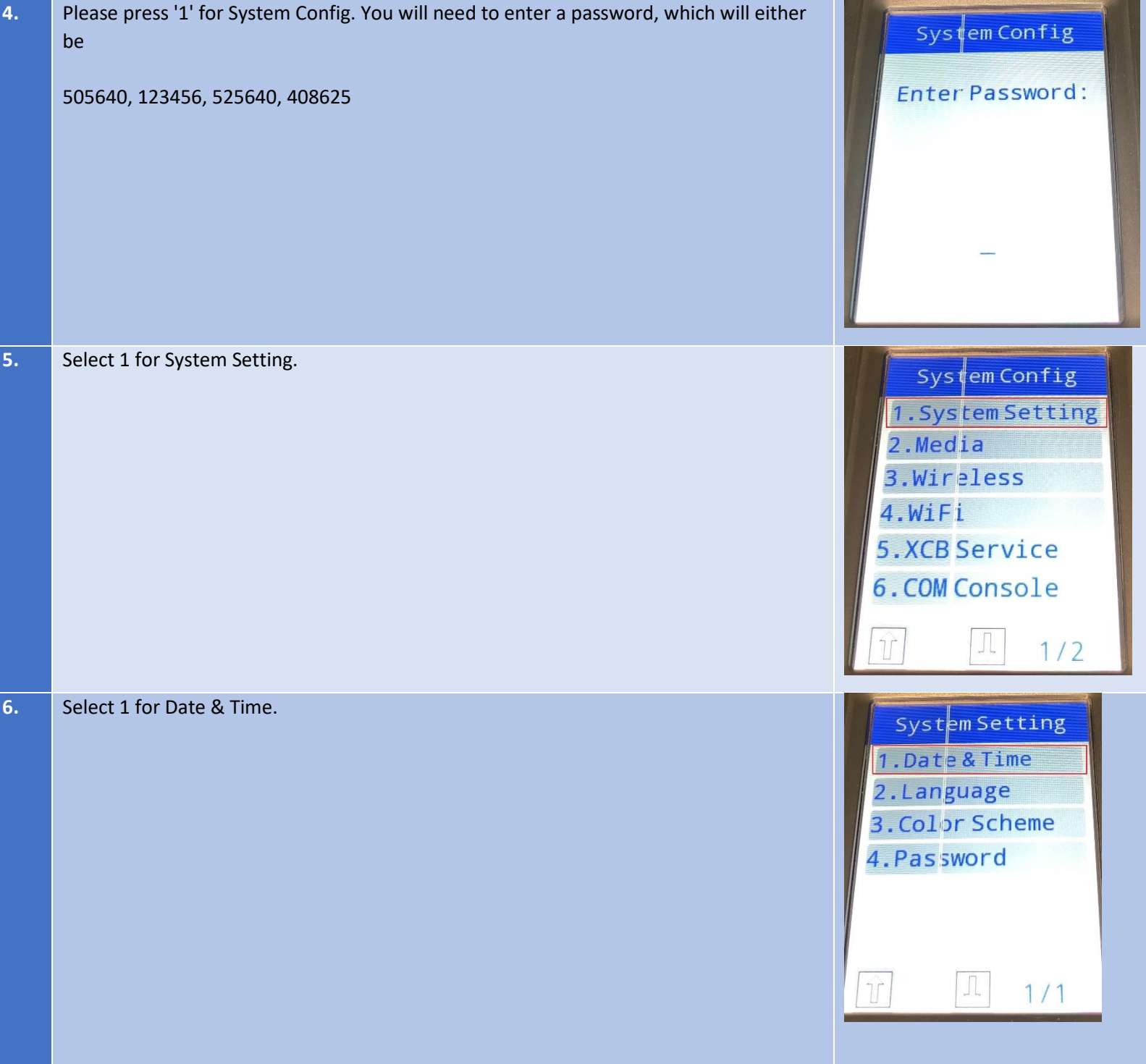

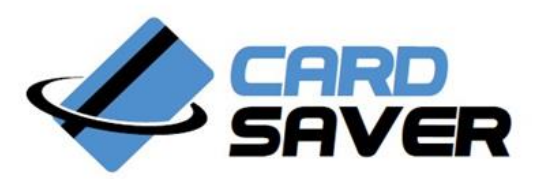

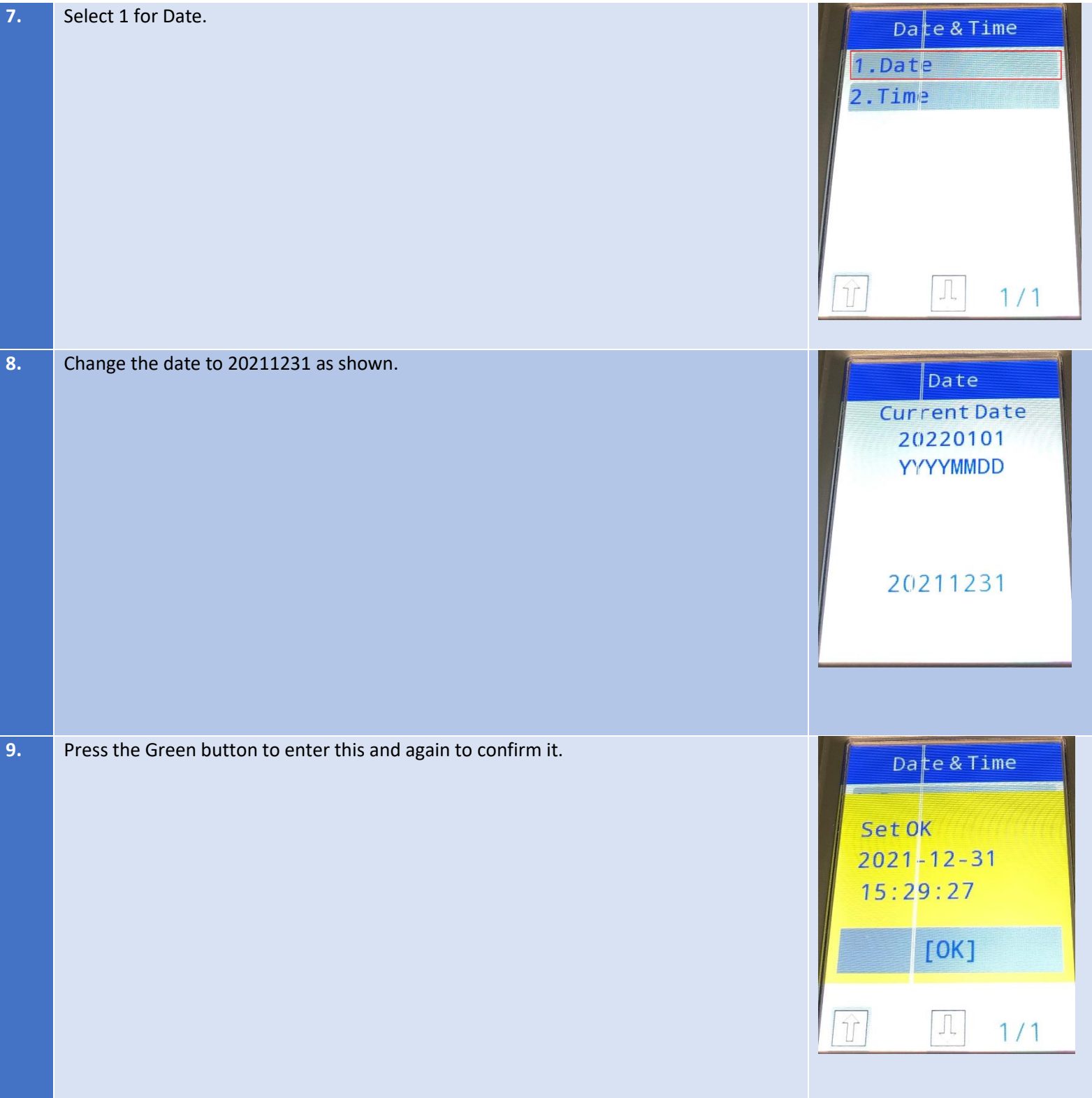

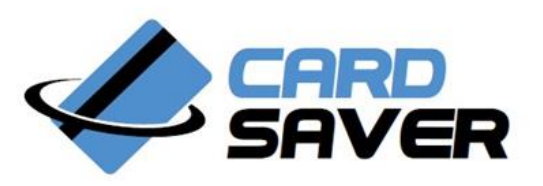

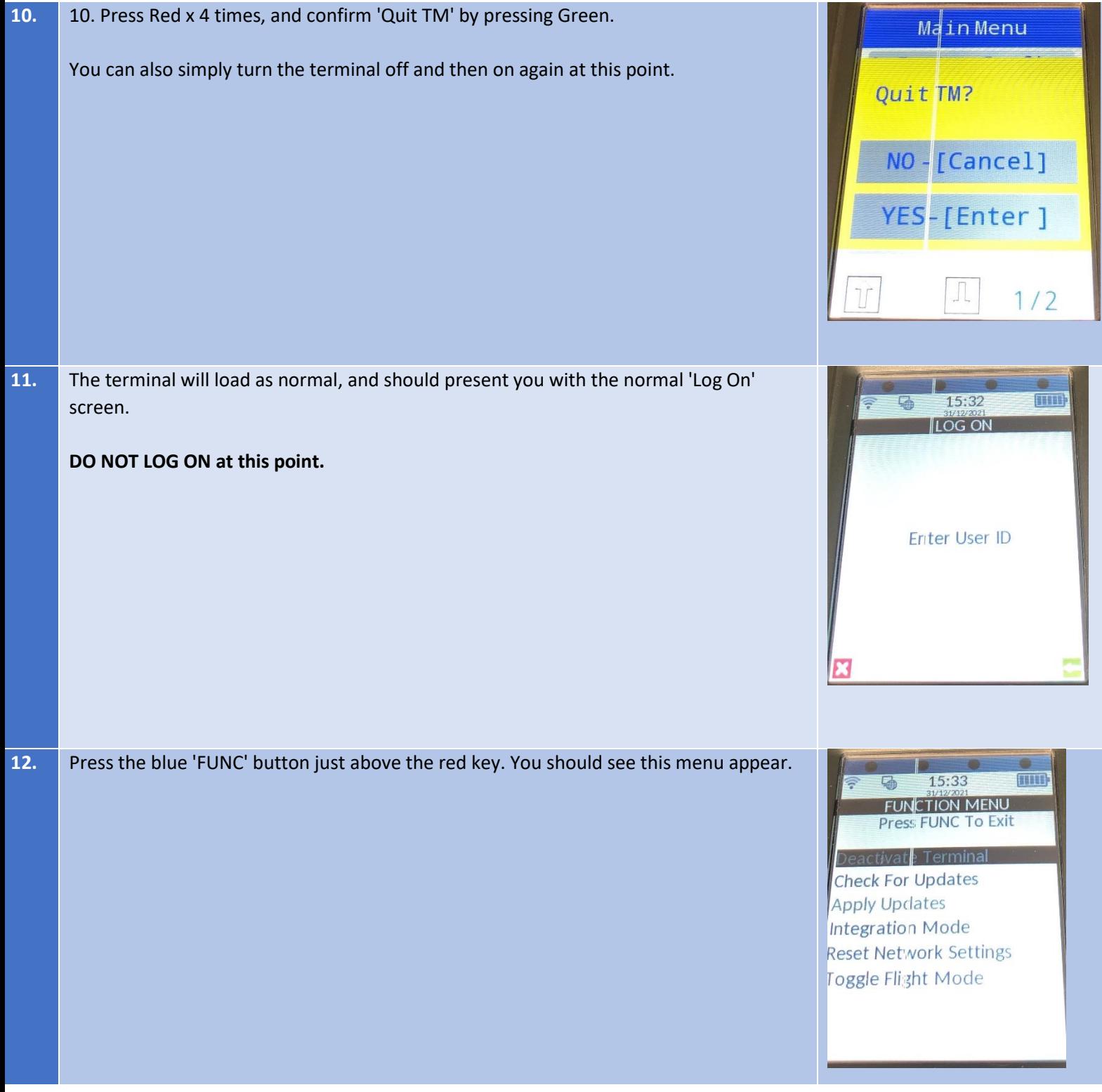

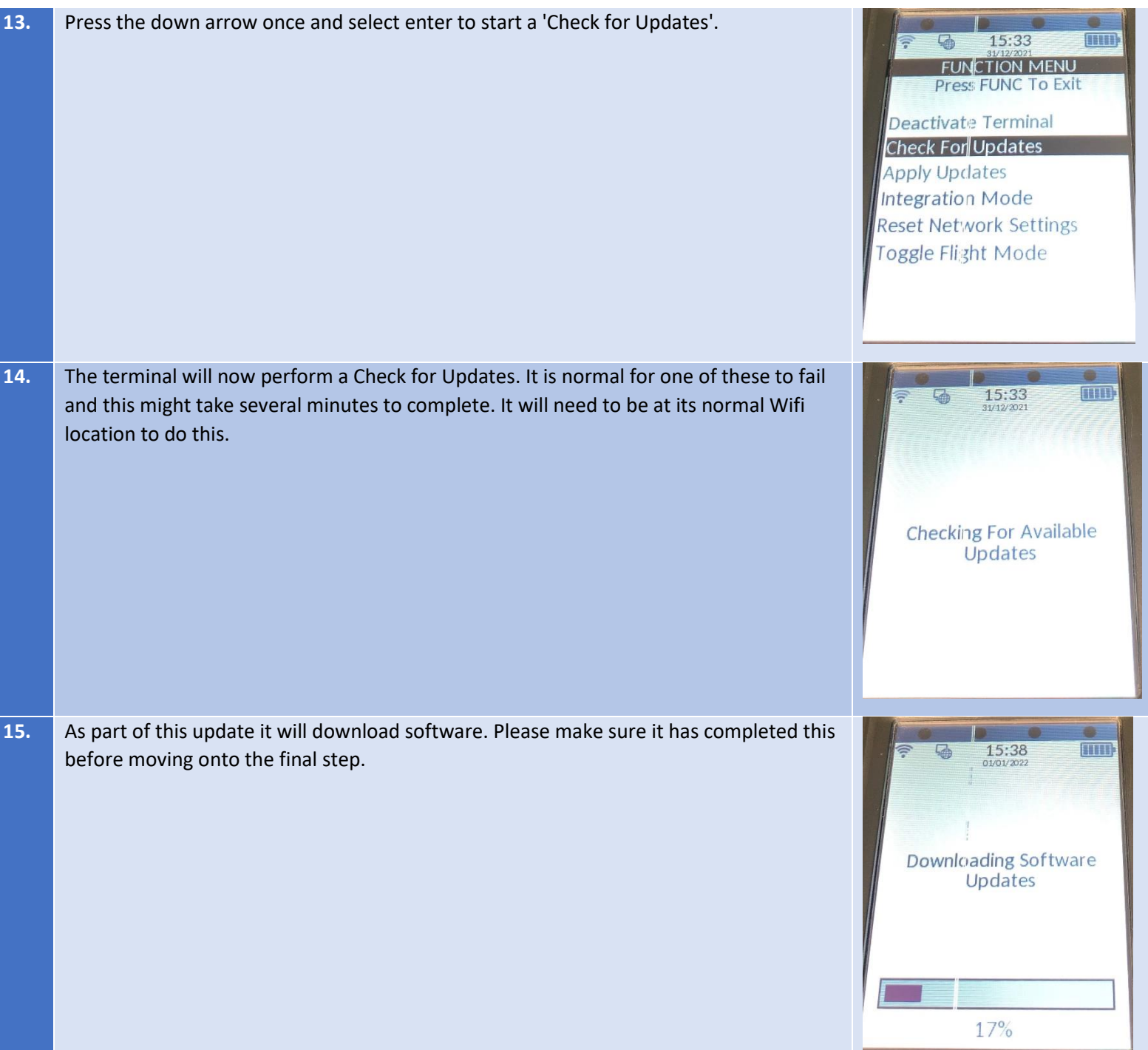

**FEELER** 

**FREED** 

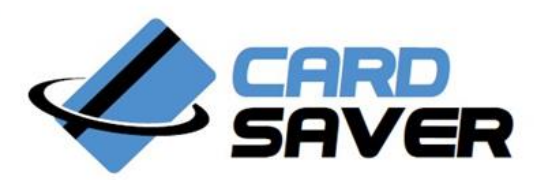

## **16. Final Step** 18:01 喻 1: Sale Press the red button to leave the 'FUNC' menu and **Log On** as normal. 2: Refund 3: Other Transactions The terminal will apply a new software update, after completing a backup and will 4: Reprint restart. Once restarted, you can log in a final time and the terminal will be working 5: Menu 6: Table normally again. 7: Logout **17. PLEASE CHECK THE DATE AND TIME ARE CORRECT AS SHOWN**  $\frac{18:01}{01012020}$ **q** 1: Sale This should be the current date & time, but most importantly the date should be this 2: Refund year. 3: Other Transactions 4: Reprint If the date has not updated, you should log out (Press '7') and start at Step 12 - Press 5: Menu 6: Table 'FUNC'.7: Logout

**We understand that this process is long and complex. Several steps will take a few minutes, and you may need to repeat these steps. Please exercise caution and patience throughout.**

If you need assistance however, please contact us on the details below.

## **Contact Us**

If you have any questions that we have not answered in this guide, please contact us using the details below.

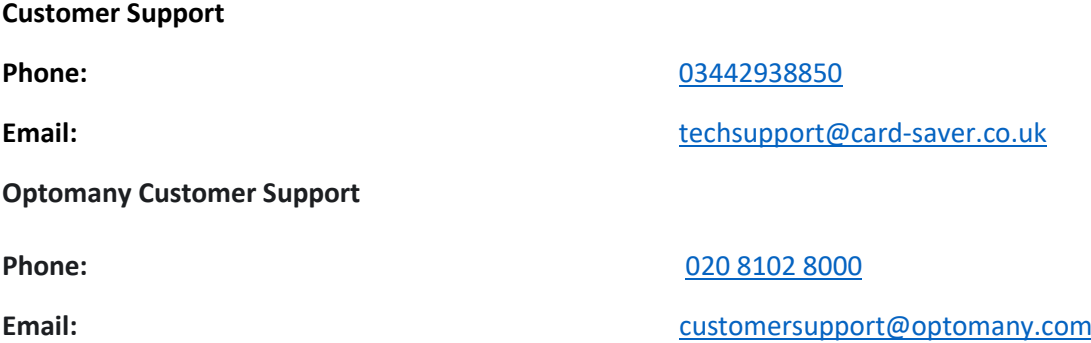